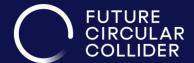

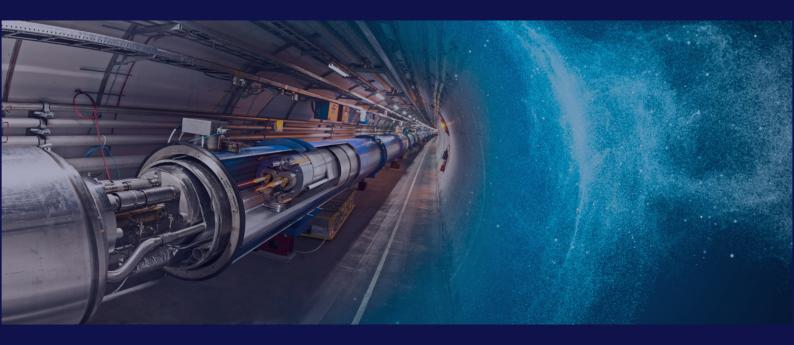

# USER MANUAL

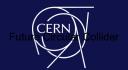

## **Table of Contents**

| Content types      | 3  |
|--------------------|----|
| Blocks             |    |
| Views              | 12 |
| Site Configuration | 17 |

### FCC Website User Manual

### **Content Types**

The website consists of the following Content Types:

### 1. Article

Articles are use for types of content like news, interviews etc. and the content of technology page

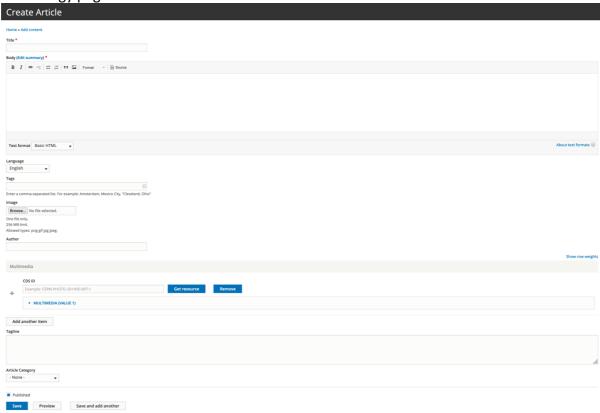

### 2. Basic page

Basic Pages are used for types of content that do not change often, like Organization, About Page etc.

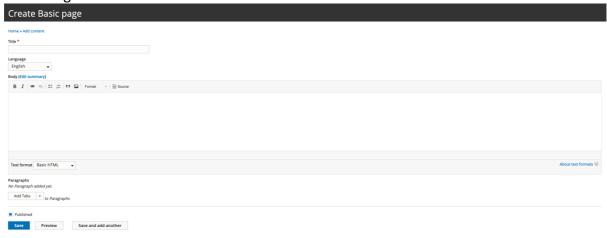

### 3. Gallery

This content type is not currently used but necessary for adding gallery pages

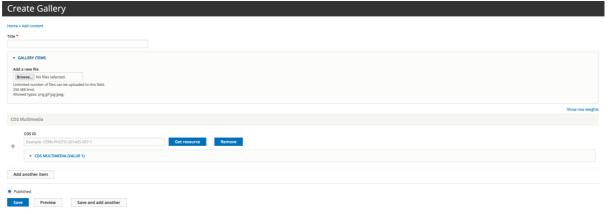

### 4. Indico Event

This is a content type inherited by the HOME.CERN website. Currently not used in FCC

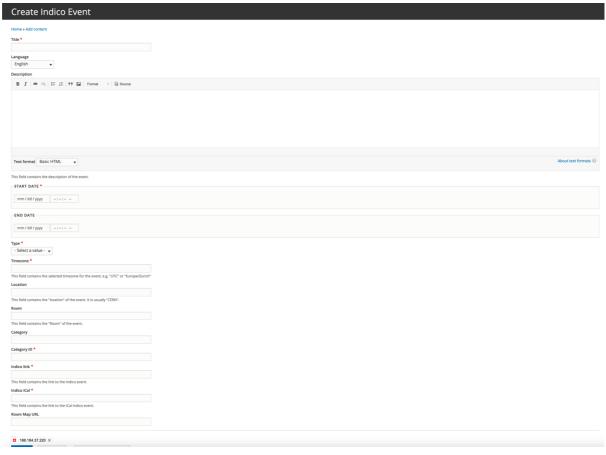

### 5. Industry Table

This content type is used for industry page

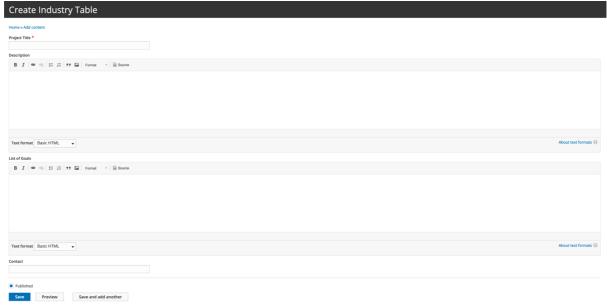

### 6. Institutes

This content type is used for adding institutes

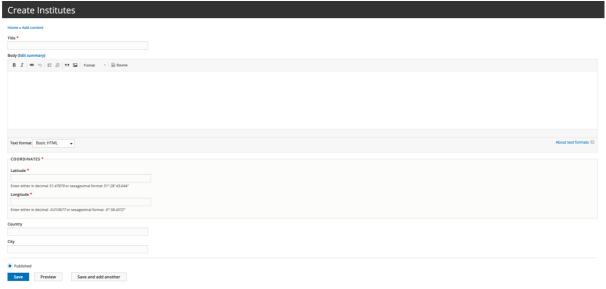

### 7. Interview

This content type is used for adding interviews

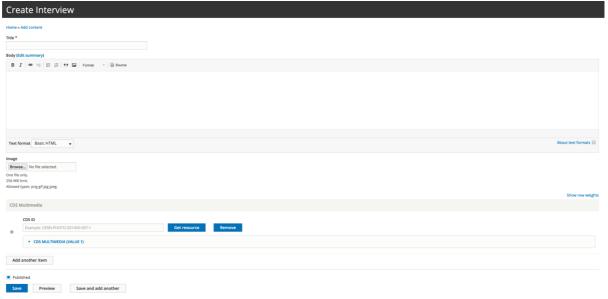

### 8. Jobs

This content type is used for adding content in Opportunities page

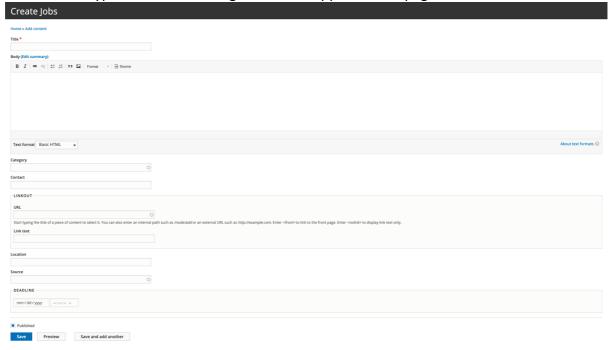

### 9. Media

This content type is used for adding media elements in any page necessary

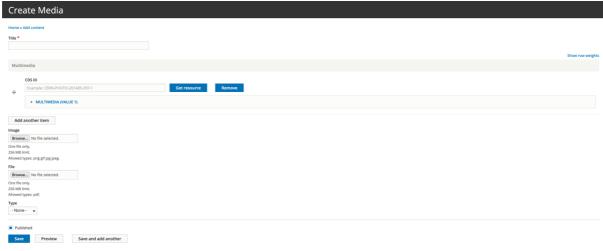

### 10. Member

This content type is used for adding content in the board members areas that are linked from the organization page

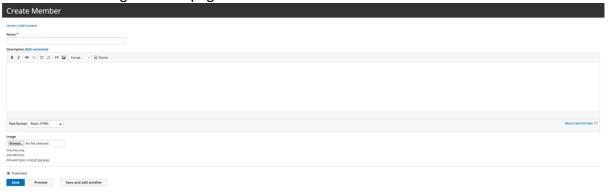

### 11. Member Item

This content type is used for adding members of the boards and are displayed in the member pages linked from the organization page

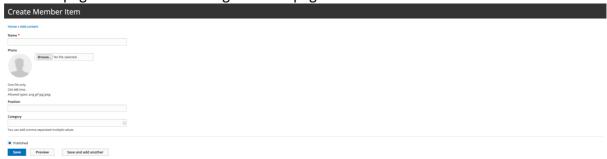

### 12. Presentation

This content type is used for adding files like presentations, brochures etc.

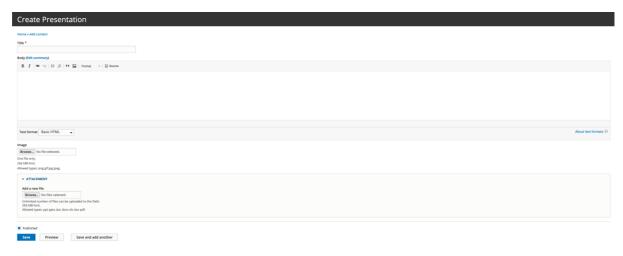

### 13. Publication

This content type is used for adding content in the publication section of the site.

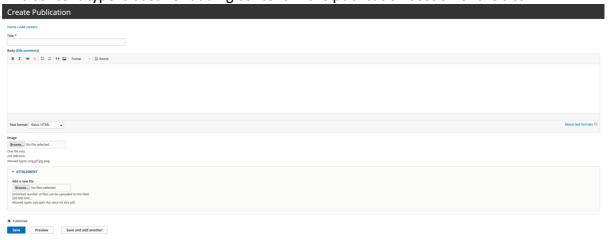

### 14. Publication Items

This content type is used for adding individual publications that create the views of publications in the accordion area of Publications

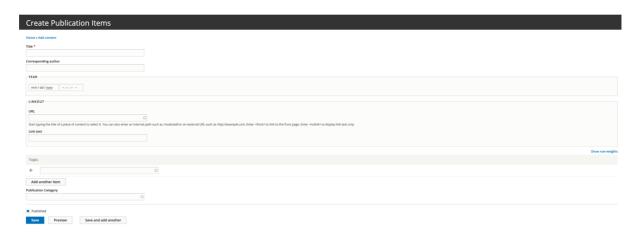

### 15. Service

This content type is used for services content

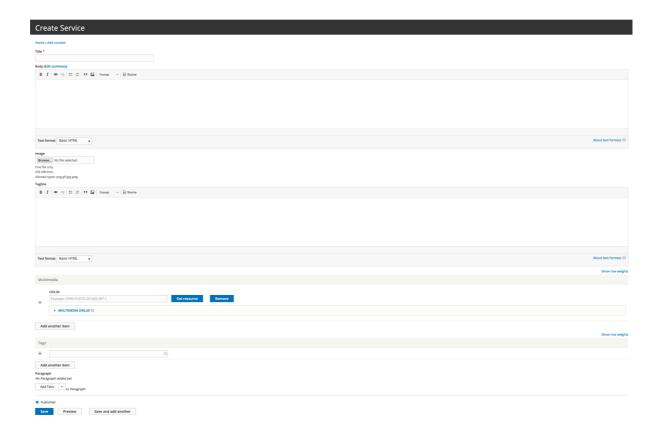

### 16. Video

This content type is used for adding videos and can be retrieved in any page of the website.

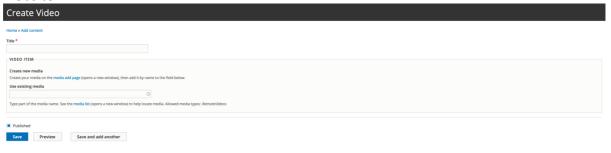

### **BLOCKS**

Drupal blocks is a basic content element for Drupal and are widely used in the new FCC website. Blocks can be easily identified by a dashed frame around it and can be edited by the pencil icon that appears at the top right corner of each block, like the one shown in the image below:

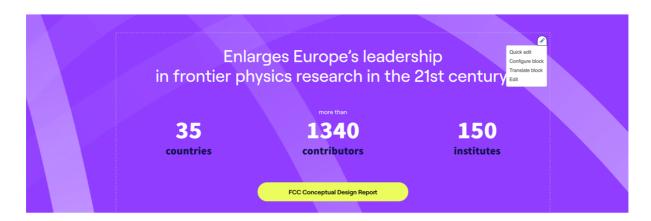

By clicking on the pen icon, and selecting the "Edit" link, an editable mode of the specific block opens and its content can be edited.

There are cases that the block menu does not contain the edit button, or it contains a hyperlink that says "Edit View". This means that this block is automatically generated by another type of content and in that case it must not be edited by the user interface of the website.

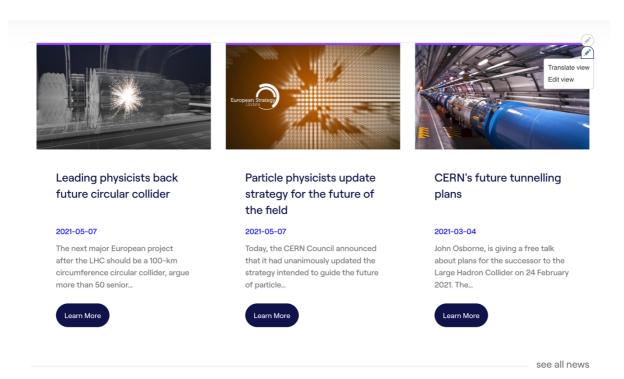

The third case of blocks that are used in the new FCC website, are the blocks that construct the Physics Page (<a href="https://test-fccis.web.cern.ch/physics">https://test-fccis.web.cern.ch/physics</a>). This page consists of custom created blocks of content that can be added in the following way, only through the admin area of Drupal:

Structure -> Block Layout -> Custom Block Library

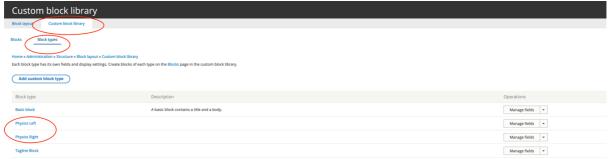

From there we select Physics Left or Physics Right, according to where we want the block image to appear (left or right)

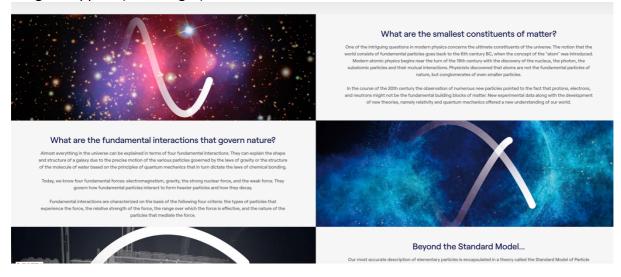

In the new FCC website there are two other types of blocks. The tagline block and the basic block. The tagline blocks are those which show text below the main banner of the site's pages, like presented in the image below:

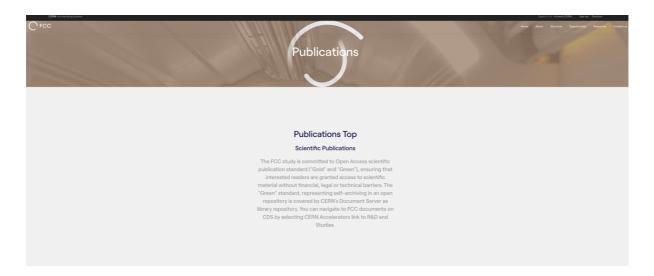

Every other block in the website is of type Basic block and is assigned to the corresponding regions.

### **VIEWS**

Views are a core concept of Drupal and is widely used in the new FCC website. Views are auto-generated and auto-formatted pages or blocks that are created from content types. Drupal documentation of CERN clearly describes the way that views are administered, so this document contains only specific information for the new FCC website.

Views are used to display bulks of content of the same type. An indicative example of a view is the news page (https://test-fccis.web.cern.ch/news).

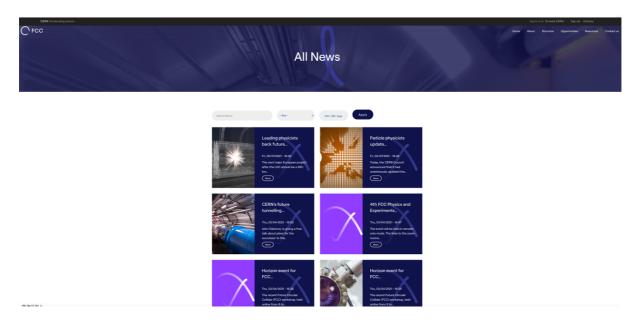

This page contains many articles of type news and all the styling, sorting etc are configured by Drupal and the FCC theme.

Other types of views are those that are presented as blocks. These can be easily identified because there is no Edit link in those, but instead and "Edit View" link appears in the pen icon of the block.

### These views are:

### News block in frontpage:

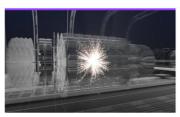

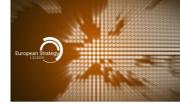

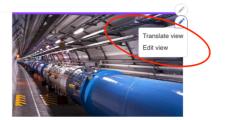

# Leading physicists back future circular collider

### 2021-05-07

The next major European project after the LHC should be a 100-km circumference circular collider, argue more than 50 senior...

Learn More

### Particle physicists update strategy for the future of the field

### 2021-05-07

Today, the CERN Council announced that it had unanimously updated the strategy intended to guide the future of particle...

Learn More

# CERN's future tunnelling plans

### 2021-03-04

John Osborne, is giving a free talk about plans for the successor to the Large Hadron Collider on 24 February 2021. The...

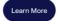

see all news

### Map Block in Frontpage and Collaboration:

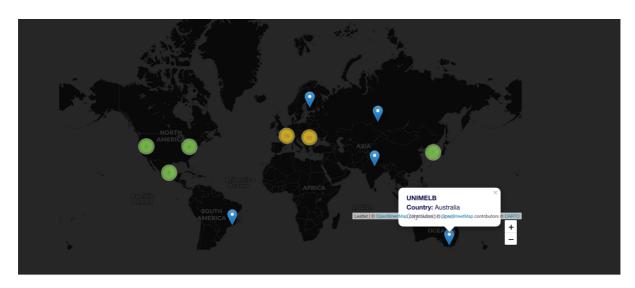

### Participating Institutes

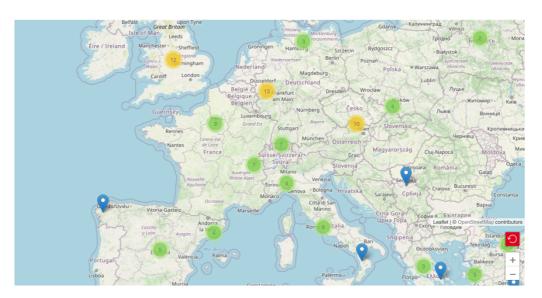

These views are populated by the Institutes content type and each time a new institute is added, a pin appears on the map.

From the same content type the table of institutes is also populated

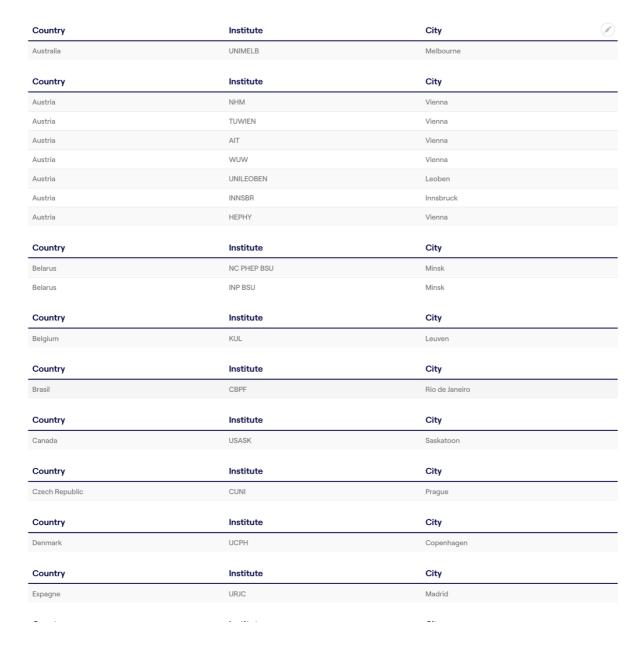

### Members View:

This view is created by the content type Member Items and is displayed in the board pages, like presented in the screen below:

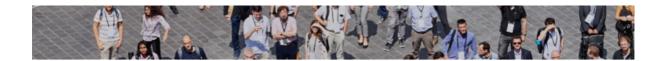

### **Study Coordination Group**

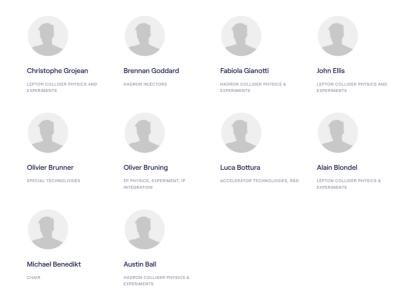

### **Publication Items:**

This view is created by the publication items content type and is displayed in the Scientific Publications Page, as shown in the screen below

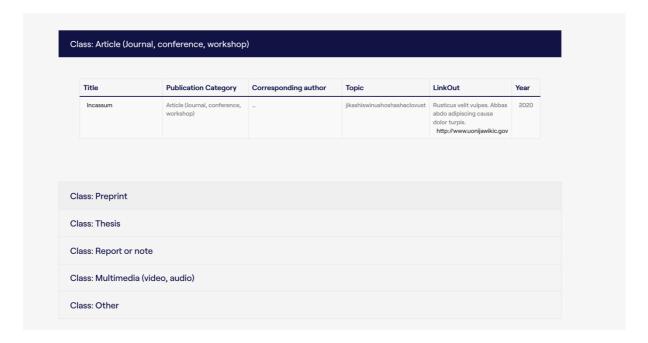

### Site Configuration

Another important section of the new FCC website, is the configuration page that is displayed at Appearance -> Settings -> FCC

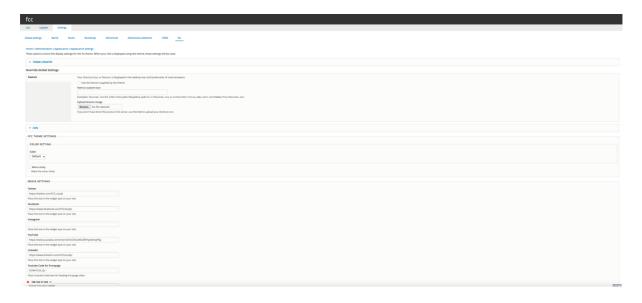

**Color Settings:** Selector for different stylesheet files that can be added at any time and used for different color variations of the website. The reason for this is for creating FCC microsites.

**Menu Sticky:** Configures if the main navigation will be sticky at the top of the browser window or not

### **Media Settings:**

The first fields of this section are used for adding the FCC Social Media Links. Next there is a text box for adding the Youtube Video that will be displayed in the frontpage slider area. In this field only the youtube video code is used.

All the following fields are used for managing the banner image and color variation class of the internal pages main banner. The class fields require the same name of the page in lowercase. For example

# Physics Page banner /sites/test-fccis.web.cern.ch/themes/fcc/img/science\_3.jpg Place Physics banner url here for physics page. Physics Page banner class physics Place Physics banner class here for physics page. Accelerators Page banner /sites/test-fccis.web.cern.ch/themes/fcc/img/0911185\_11-A4-at-144-dpi.jpg Place Accelerators banner url here for physics page. Accelerators Page banner class accelerators Place Accelerators banner class here for physics page. Technologies Page banner /sites/test-fccis.web.cern.ch/themes/fcc/img/technologies\_2.jpg Place Technologies banner url here for Technologies page.

If no input is added the default blue color variation will be used.

The banner fields get the url of the desired banner image. This can be an internal path, an external path or a CDS URL.